# **pail Documentation**

*Release 0.2*

**Uli Fouquet**

July 19, 2015

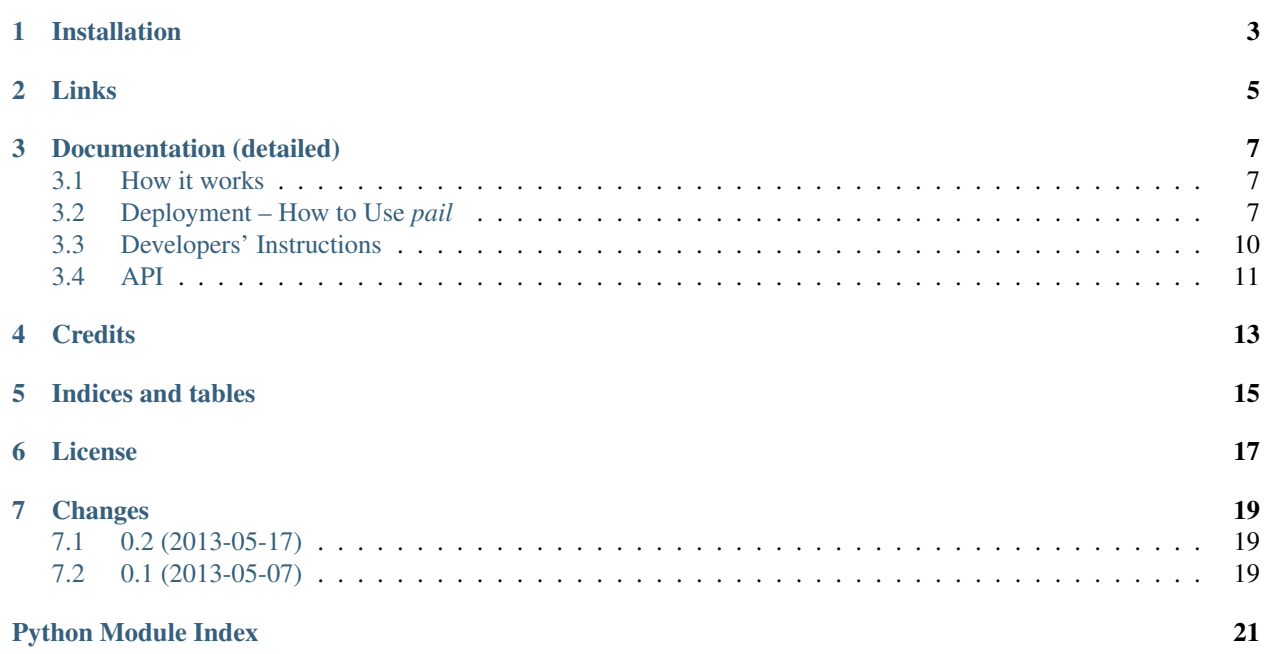

*pail* is a [WSGI](http://wsgi.readthedocs.org/en/latest/) middleware providing [Adaptive Images.](http://adaptive-images.com) Delivering small images to small devices.

It detects your visitor's screen size and automatically creates, and delivers device appropriate re-scaled versions of your web page's embeded HTML images. No (major) mark-up changes needed. It is intended for use with [Responsive](http://www.abookapart.com/products/responsive-web-design) [Designs](http://www.abookapart.com/products/responsive-web-design) and to be combined with [Fluid Image](http://unstoppablerobotninja.com/entry/fluid-images/) techniques.

This package is based on the ideas of Matt Wilcox and (more loosely) on his [PHP script](http://github.com/mattwilcox/Adaptive-Images) for the same purpose. Matt is in no way to blame for any shortcomings of this Python port.

*pail* provides special support for use with [Paste.](http://pythonpaste.org/)

Please note, that this package is still in a very early state and changes, also to the API, are likely to happen in near future.

Comments and patches are welcome. Please send these to uli at gnufix dot de.

# **Installation**

<span id="page-6-0"></span>The package can be installed by:

\$ pip install pail

Afterwards you should be able to use pail in any [WSGI](http://wsgi.readthedocs.org/en/latest/) environment. See the [documentation](http://pail.readthedocs.org) for details.

# **Links**

- <span id="page-8-0"></span>• Full [documentation](http://pail.readthedocs.org) (including deployment examples)
- [Fork me on GitHub](http://github.com/ulif/pail)

### **Documentation (detailed)**

#### <span id="page-10-1"></span><span id="page-10-0"></span>**3.1 How it works**

*pail* does a number of things depending on the scenario, the component has to handle but here's a basic overview of what happens when you load a page with *pail* enabled on the server:

- 1. The HTML starts to load in the browser and a snippet of JS in the <head> writes a cookie, storing the visitor's screen size in pixels.
- 2. The browser then encounters an  $\langle \text{im} \varphi \rangle$  tag and sends a request to the server for that image. It also sends the cookie, because that's how browsers work.
- 3. The web server sends the incoming request to the local WSGI app with *pail* acting as a filter somewhere in the pipeline of WSGI apps.
- 4. *pail* feeds any wrapped [WSGI](http://wsgi.readthedocs.org/en/latest/) application (the real content provider) and receives some HTTP response from that application which also includes the image requested by the visitor.
- 5. *pail* looks for a cookie and finds, that the user has a maximum screen size of 480px.
- 6. It compares the cookie value with all resolutions that were configured, and decides which matches best. In this case, an image maxing out at 480px wide.
- 7. It checks the image width. If that's smaller than the user's screen width it sends the image unchanged.
- 8. If it is larger, *pail* creates a down-scaled copy and sends it to the user.

*pail* also does a few other things when needs arise, for example:

- Detects Retina displays. You can choose to serve high DPI images to those displays if you want, by using an alternate line of JavaScript.
- It handles cases where there isn't a cookie set; mobile devices will be supplied the smallest image, and desktop devices will get the largest.

There are also some things, *pail* does not support currently (and which the original PHP script does):

- There is no caching yet.
- Cache headers are not set correctly yet.

### <span id="page-10-2"></span>**3.2 Deployment – How to Use** *pail*

*pail* provides a [WSGI](http://wsgi.readthedocs.org/en/latest/) middleware component

**from pail.wsgi import** ImageAdaptingMiddleware

that does all the work. It requires a list of supported *resolutions* (string with a comma-separated list of integers like "480, 922, 1322"). Also a factory for this middleware is available:

**from pail.wsgi import** filter\_app

that returns instances of the middleware. See the *[API](#page-14-0)* for details.

#### **3.2.1 With Paste**

*pail* provides a [Paste-](http://pythonpaste.org/)compatible [WSGI](http://wsgi.readthedocs.org/en/latest/) filter app named main (this means that [Paste,](http://pythonpaste.org/) once *pail* is installed, can find the middleware as egg:pail automatically). It is meant to be used as a [WSGI](http://wsgi.readthedocs.org/en/latest/) application wrapper (a 'filter app' in [Paste](http://pythonpaste.org/) terms), so that incoming requests are parsed, then passed to the wrapped application and the result is scanned for image data before it is passed on to the client.

A simple [Paste](http://pythonpaste.org/) config that makes use of *pail* might look like this:

```
[server:main]
use = egg:Paste#http
host = 0.0.0.0port = 8000[filter-app:main]
use = <i>eqq</i>:<i>pa</i><sub>i</sub>1resolutions = 1024, 480next = static
[app:static]
use = egg:Paste#static
document_root = % (here) s / static-dir/
```
Here the first section [server: main] defines a server listening on port 8000.

The [app:static] section tells where the real content comes from: it's simple static content read from local dir *static-dir*. We use the [Paste](http://pythonpaste.org/) app *static* for that purpose.

The relevant part, however, is the second section [filter-app:main], where we tell [Paste](http://pythonpaste.org/) to filter the static content through the *pail* filter app: use = egg:pail.

Then we tell the *pail* filter to support the two resolutions of *1024* and *480*: resolutions = 1024, 480.

Finally we state to go on with the static app *static*: next = static. With [Paste](http://pythonpaste.org/) each filter app needs some other app (or filter app) to filter.

Of course, this is only a very plain sample for a [WSGI](http://wsgi.readthedocs.org/en/latest/)[/Paste](http://pythonpaste.org/) setup. You could also create much more complex pipelines with several other filters and adapting images from Plone, Diazo or other content providers.

Also the content produced by *pail* could be mangled by further filters in a [WSGI](http://wsgi.readthedocs.org/en/latest/) pipeline; that's up to you. See the respective *paste.deploy* [documentation](http://pythonpaste.org/deploy/) for details about [Paste](http://pythonpaste.org/) configuration files.

#### **Example**

Create a virtual environment, activate it, and install pail:

```
$ virtualenv py27 # also Python 2.6, 3.2, 3.3 should work
$ source py27/bin/activate
(py27)$ pip install pail
```
Create a [Paste](http://pythonpaste.org/) config in pailstatic.ini:

```
# pailstatic.ini
#
[server:main]
# run an HTTP server on port 8000
use = egg:Paste#http
host = 0.0.0.0port = 8000
[filter-app:main]
# filter all requests through pail
use = egg: pair1resolutions = 1024, 480
next = static
[app:static]
# serve static content...
```

```
use = egg:Paste#static
# ...from this local directory
document_root = % (here) s/static/
```
Now create the static content:

**(py27)\$** mkdir static/ **(py27)\$** cd static/

Create an HTML file named index.html like this:

```
<html>
 <head>
   <title>My test page</title>
    <script>
     document.cookie='resolution='+Math.max(
                      screen.width, screen.height)+'; path=/';
    </script>
  </head>
  <body>
    <div>Some Text</div>
    <img style="width: 100%;" href="myimage.jpg" />
  </bod>
</html>
```
and copy some image file, preferably a wide one (1024+ pixels width), into the static/ dir. Rename the image file to myimage.jpg.

Now install the missing paster packages and start the server:

```
(py27)$ pip install PasteScript
(py27)$ paster serve pailstatic.ini
```
Now, browsing <http://localhost:8000/> you should see the generated page with the image included. Nothing special. Nothing? If you are using a desktop and the original image (put into the static dir) was wider than 1024 pixels, while the desktop has a maximum resolution of 1024px, it should automatically have been *downscaled to 1024 px* width. The same page watched from a mobile device with  $\leq$  480 px screen width should automatically get an image with *width 480 px*.

You can force that switch on a single machine by replacing the Math.max() expression in the JavaScript part to some fixed value like 480, 960, or whatever you want.

#### <span id="page-13-0"></span>**3.3 Developers' Instructions**

These are instructions for developers that want to develop *pail* itself - not for users or webmasters.

Before starting any further work it is highly recommended to create and activate a virtualenv:

```
$ virtualenv py27
$ source py27/bin/activate
(py27)$
```
Here we used a Python 2.7 install but *pail* is also tested with Python 2.6, 3.2, and 3.3.

Now get the source via [GitHub](http://github.com/ulif/pail)

**\$** git clone https://github.com/ulif/pail

and change into the created *pail/* directory.

The development setup is done with:

**(py27)\$** python setup.py dev

This step mainly installs the required external packages (mainly *Pillow* and *WebOb*) and needed testing components (*py.test* and *pytest-cov*) locally in your virtualenv.

#### **3.3.1 Testing**

*pail* testing uses *py.test*. The recommended way to run tests is therefore:

```
(py27)$ py.test
```
*py.test* should be installed already if you completed the steps above.

You could also run \$ python setup.py tests, but this approach is less flexible. For instance you currently cannot pass arguments to the test-runner.

For testing with several Python versions in one row *pail* also provides a tox.ini. So, if you have [tox](https://pypi.python.org/pypi/tox) installed, you can run tests for different Python versions like this:

```
(py27)$ pip install tox # required only once
(py27)$ tox
```
Modify *tox.ini* to your needs.

#### **3.3.2 Test-Coverage**

A coverage report can also be created with:

```
(py27)$ py.test --cov=pail --cov-report=html
```
Results can be found in *htmlcov/* afterwards. Before submitting patches please make sure that test coverage is at 100%.

#### **3.3.3 Spinx-Docs**

The *pail* docs are created using [Sphinx.](http://sphinx-doc.org/) The required packages can be installed locally doing:

<span id="page-14-2"></span>**(py27)\$** python setup.py docs

This will not generate the docs but install the packages needed to create the docs, most notably [Sphinx.](http://sphinx-doc.org/)

The actual docs can then be created with:

**(py27)\$** sphinx-build docs/ docs/\_build/html

Sources for the docs can be found (you guessed it) in the docs/ directory.

#### **3.3.4 Running the WSGI Middleware Locally**

If you want to see the whole machinery in real action, you need some local (WSGI) server. Using [Paste](http://pythonpaste.org/) this is not difficult to set up.

See *[Deployment – How to Use pail](#page-10-2)* for details.

#### <span id="page-14-0"></span>**3.4 API**

#### <span id="page-14-1"></span>**3.4.1 WSGI Components**

Middleware and other components that can be used with other WSGI components.

```
pail.wsgi.DEFAULT_RESOLUTIONS = '1382, 992, 768, 480'
```
Default Resolution set used, when no other was given in config.

class pail.wsgi.**ImageAdaptingMiddleware**(*app*, *global\_conf*, *resolutions='1382*, *992*, *768*, *480'*) Bases: [object](http://docs.python.org/library/functions.html#object)

A WSGI middleware to shrink images on-the-fly.

It works as a filter-wrapper that examines images delivered by other WSGI components and might reduce the image sizes on-the-fly.

```
resolutions a string containing a comma separated list of integers. These number give the supported resolutions.
     The list does not have to be sorted.
```
#### **acceptable\_types** = ['image/jpeg', 'image/png', 'image/gif']

The content types considered as handable. Only HTTP responses providing one of these types are handled by the middleware.

- **create\_resized\_image**(*response*, *resolution*) Create a resized version of current content image.
- **get\_client\_resolution**(*request*) Get the client screen resolution from request.
- **get\_resolution**(*request*)

Determine a desired resolution from client screen resolution and avaiilable resolutions.

**is\_mobile**(*request*)

Is the device that sent *request* a mobile?

```
should_adapt(response)
```
Should we adapt the response from the wrapped app?

**should\_ignore**(*request*, *resolution*) Should the given request be ignored?

#### <span id="page-15-0"></span>**3.4.2 Helper Functions**

Minor helper functions.

pail.helpers.**get\_file\_length**(*fd*)

Get length of file denoted by a file descriptor.

As we cannot get a stat of files of which we only have a file descriptor (and no path or similar), we have to do some tricks to get the file-length anyway.

*fd* should be the descriptor of a file already open for reading.

Returns the length of file as an integer.

pail.helpers.**get\_resolution**(*client\_width*, *pixel\_density*, *resolution\_list*, *is\_mobile=True*) Get the desired resolution based on the input parameters.

*client* width The screen width of some client device.

*pixel\_density* By default 1. The amount of physical pixels representing a single CSS pixel. Normally 1 but on retina displays it can be more.

*resolution\_list* A list of supported screen widths (integers) from the web applications side.

*is\_mobile* A boolean. Indicates, whether the client device seems to be a mobile device. If so and no *client\_width* is given, then the lowest possible resolution (based on *resolution\_list*) is returned.

pail.helpers.**resize**(*image*, *resolution=None*, *client\_resolution=None*, *enlarge=False*) Resize *image* to have width *resolution*.

*image* can be a path or some open file descriptor.

*resolution* gives the desired maximum width in pixels.

Returns None or a tuple

(<FORMAT>, <RESULT\_FILE\_FD>)

with  $\leq$ FORMAT> being an image type as determined by PIL and  $\leq$ RESULT FILE FD> being an opened temporary file.

If the image is already narrower than *resolution*, *None* is returned.

The same applies if the image cannot be read or the resizing operation fails.

pail.helpers.**to\_int\_list**(*string*)

Try to turn a string into a list of integers.

Turns strings like *'1, 2, 3'* into regular lists like *[1, 2, 3]*. The number have to be comma-separated. Also lists with only one entry are handled correctly.

<span id="page-15-1"></span>pail.wsgi.**filter\_app**(*app*, *global\_conf*, *\*\*kw*) A factory that returns *ImageAdaptingMiddleware* instances.

pail.wsgi.**reg\_b** = <\_sre.SRE\_Pattern object at 0x1ab5be0> Regular expressions from <http://detectmobilebrowsers.com/> (public domain)

**Credits**

<span id="page-16-0"></span>Adapting Images base idea: Matt Wilcox Created by Uli Fouquet

**CHAPTER 5**

**Indices and tables**

- <span id="page-18-0"></span>• genindex
- modindex
- search

### **License**

<span id="page-20-0"></span>Copyright 2013 Uli Fouquet

This program is free software: you can redistribute it and/or modify it under the terms of the GNU Lesser General Public License as published by the Free Software Foundation, either version 3 of the License, or (at your option) any later version.

This program is distributed in the hope that it will be useful, but WITHOUT ANY WARRANTY; without even the implied warranty of MERCHANTABILITY or FITNESS FOR A PARTICULAR PURPOSE. See the GNU Lesser General Public License for more details.

You should have received a copy of the GNU Lesser General Public License along with this program. If not, see [<http://www.gnu.org/licenses/>](http://www.gnu.org/licenses/).

### **Changes**

# <span id="page-22-1"></span><span id="page-22-0"></span>**7.1 0.2 (2013-05-17)**

- Add very plain mobile detection. Now, if no device width is given (via cookie) detected mobile devices get images with the smallest predefined resolution while non-mobile devices get the images with the largest predefined resolution.
- Removed zc.buildout stuff (we do not need it).

# <span id="page-22-2"></span>**7.2 0.1 (2013-05-07)**

• First implementation based on Matt Wilcox' PHP script.

Python Module Index

### <span id="page-24-0"></span>p

pail.helpers, [12](#page-15-0) pail.wsgi, [11](#page-14-1)

### A

T

acceptable\_types (pail.wsgi.ImageAdaptingMiddleware to\_int\_list() (in module pail.helpers), [12](#page-15-1) attribute), [11](#page-14-2)

# C

create\_resized\_image() (pail.wsgi.ImageAdaptingMiddleware method), [11](#page-14-2)

# D

DEFAULT\_RESOLUTIONS (in module pail.wsgi), [11](#page-14-2)

# F

filter\_app() (in module pail.wsgi), [11](#page-14-2)

# G

get\_client\_resolution() (pail.wsgi.ImageAdaptingMiddleware method), [11](#page-14-2) get\_file\_length() (in module pail.helpers), [12](#page-15-1) get\_resolution() (in module pail.helpers), [12](#page-15-1) get\_resolution() (pail.wsgi.ImageAdaptingMiddleware method), [11](#page-14-2)

### I

ImageAdaptingMiddleware (class in pail.wsgi), [11](#page-14-2) is\_mobile() (pail.wsgi.ImageAdaptingMiddleware method), [11](#page-14-2)

#### P

pail.helpers (module), [12](#page-15-1) pail.wsgi (module), [11](#page-14-2)

## R

reg\_b (in module pail.wsgi), [12](#page-15-1) resize() (in module pail.helpers), [12](#page-15-1)

### S

should\_adapt() (pail.wsgi.ImageAdaptingMiddleware method), [11](#page-14-2)<br>should\_ignore() (pa (pail.wsgi.ImageAdaptingMiddleware method), [11](#page-14-2)